## Hypertext Mark-up Language (HTML)

HTML is a language capable of generate a web document that can be viewed using a web browser (e.g. Internet Explorer, Netscape, Mozilla, Opera, Safari, etc)

It is composed by elements (mark-up tags) that instruct the browser how to display contents. Since HTML is not the only language that a web browser can understand, we must specify that what we are writing is HTML.

This can be achieved by embedding the HTML command within oblique (angle) brackets <>. These are called **Tags** and they tell the browser a **Specific** task to execute. Most tags come in pairs with a beginning and an end, open<> and close</>>.

Example: <html> </html>

HTML tags are not case sensitive: <HTML> means the same as <html>. So why should we use lowercase tags when creating our documents? Simply to get ready for next generation of HTML, this is the XHTML. The World Wide Web Consortium (W3C) recommends lowercase tags in their HTML 4 recommendation, and XHTML (the next generation HTML) demands lowercase tags.

#### A HTML Document is structured with two sections:

**Head:** Section capable of holding or importing instructions to be executed in the body.

**Body:** Main section which displays the content of the document to the user.

We can also supply to a HTML command more information by adding properties to the tag. These are known as **Attributes**.

Attributes always come in name and value pair, such as: attribute="value". Values should always be surrounded by quotes. Double style quotes are the most common used, however single quotes are also allowed.

**Note:** In some instances we might have a value of an attributes that contains a quote itself. In those cases is necessary to use single quotes. <title='Gary "Shotgun" Smith'>

**Example:** Welcome to HTML language

 is a tag that creates a paragraph. Note that inside the opening tag there is extra information (attribute) about the element. This tells the browser to display the text or information (in this case "Welcome to HTML language") in the centre of the page.

Note: Each tag has specific attributes. They can only be specified in the opening tag. If we need to add more that one, they should be separated by one space.

To work with HTML you need:

- An editor such us Notepad, Dreamweaver, etc.
- To save the file with the extension .htm or .html (e.g. Home.html)
- A web browser such as Internet Explorer, Netscape, etc.

#### HTM vs. HTML Extension

When you save an HTML file, you can use either the .htm or the .html extension. In the past most of the commonly used software only allowed three letter extensions, however this might be a bad practice to get use to. Newer software, which we use today, is now saving HTML files with .html extension by default.

### Comments in Html

Using comment tags you can insert a comment line into HTML source code. Comment will be ignored by the browser. Comments can be used as an explanation of your code, creating references to sections of a HTML document such as marking the beginning and ending you your header, footer, main content and navigation.

**NOTE:** This is a very good habit to get into since it could save you considerable amount of time if you have to edit your HTML in the future.

**Example:** <!-- this is a comment -->

## Internet Concepts

**Network**: Collection of computers and other devices (printers, scanners, etc) connected with the purpose of sharing information and resources.

**Internet**: Collection of thousands of networks around the world constitute the International Network

**URL**: Uniform Resource Locator is an alphanumeric string that determines the exact location of a resource and how it should be accessed. URLs are composed by a Protocol and a Domain name.

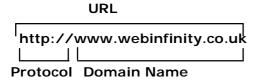

**Protocol**: Set of rules and regulations that govern transmission between two network components.

- Hypertext Transfer Protocol (HTTP) transfers hypertext and multimedia.
- File Transfer Protocol (FTP) transfers files between the client and server.

**Domain Name**: Unique name that identifies an Internet site.

**Website:** Collection of document design to present information on the Internet. These can have the form of web pages, images, sound, video, etc.

## Document Structure and Top-Level Elements

### <!DOCTYPE>

This mark-up tag should be the very first thing that you include in your HTML document. This is a declaration, that tells the browser, which HTML or XHTML specification document uses.

HTML 4.01 specifies three different types:

• Traditional DTD\* – use this definition, when you are allowing inline styling within your HTML code (Some OLD browsers do not support CSS style sheets).

• **Strict DTD** – use this definition, when you have clean mark-up tags free of inline styling in which case you should have your styles defined using CSS.

• **Frameset DTD** – this definition type should be used for documents with frames. The Frameset DTD is equal to the Transitional DTD except for the frameset element replaces the body element.

**Note:** If you include other mark-up tags before you document definition, browser displaying your site could enter into Safe mode and might not display your site layout and content correctly!

<sup>\*</sup>DTD = Data Type Definition

## **Head Elements**

(Elements inside head should not be displayed by the browser!)

## 1) Title <title></title>

Defines the document title.

### Example:

<title>Welcome to my first website</title>

## 2) Meta < meta >

Provides metadata about the document. (e.g. keywords, description, etc)

| Attribute  | Value                                                    | Description                                                                 |
|------------|----------------------------------------------------------|-----------------------------------------------------------------------------|
| Required   |                                                          |                                                                             |
| content    | some_text                                                | Defines meta information to be associated with http-<br>equiv or name       |
| Optional   |                                                          |                                                                             |
| http-equiv | content-type, expires, refresh set-cookie                | The content attribute to an HTTP header                                     |
| name       | Author, description, keywords generator, revised, others | Defines the type of information contained                                   |
| scheme     | some_text                                                | Defines a format to be used to interpret the value of the content attribute |

### **Examples**:

Specify keywords that best describe the page

<meta name="keywords" content="keyword1, keywords2..." />

Specify text that should be displayed in search engines

<meta name="description" content="The best website..." />

Specify that the page should be index and all pages that are linked from it

<meta name="robots" content="all" />

Specify that the page should not be index neither and all pages that are linked from it

<meta name="robots" content="none" />

## 3) Base <base>

Defines the document based URL.

| Attribute | Value                        | Description                   |
|-----------|------------------------------|-------------------------------|
| Required  |                              |                               |
| href      | url                          | Base URL reference            |
| Optional  |                              |                               |
| target    | _blank, _parent, _self, _top | Frame name to render links in |

#### **Examples**:

<base href="http://www.webinfinity.eu/students/webdesign/"/>

\* Now all links can be define only to the file name to link to such as:

```
<a href="feedback.html">Students Feedback</a>
```

<a href="contacts.html">Students Contacts</a>

\* Instead of specifying the full URL as follow:

```
<a href="http://www.webinfinity.eu/students/webdesign/feedback.html"> Students Feedback
```

</a>

< a href="http://www.webinfinity.eu/students/webdesign/contacts.html"> Students Contacts

</a>

## 4) Link < link >

Defines a relationship with another document where instructions can be accessed and used.

| Attribute    | Value                                                                                                    | Description                                                                     |  |  |  |
|--------------|----------------------------------------------------------------------------------------------------|---------------------------------------------------------------------------------|--|--|--|
| All optional | All optional                                                                                                    |                                                                                 |  |  |  |
| charset      | charset                                                                                                    | Defines the character encoding of the target URL. Default value is "ISO-8859-1" |  |  |  |
| href         | URL                                                                                                    | Defines the files to link to                                                    |  |  |  |
| hreflang     | language_code                                                                                                    | Defines the base language of the target URL                                     |  |  |  |
| media        | All, Braille, print, projection, screen speech                                                                                            | Specifies on what device the document will be displayed                         |  |  |  |
| rel          | Alternate, appendix, bookmark, chapter contents, copyright, glossary, help home, index, next, prev, section, start stylesheet, subsection | Defines the relationship between the current document and the targeted document |  |  |  |
| rev          | As above                                                                                                    | Defines the relationship between the targeted document and the current document |  |  |  |
| target       | _blank, _self, _top, _parent                                                                                                    | Where to open the target URL.                                                   |  |  |  |
| type         | text/css, text/javascript, image/gif                                                                                                    | Defines the internet media type of the style language                           |  |  |  |

## Body <body>...</body>

**Optional Attributes** 

| Attribute  | Value                              | Description                                              |                                                        |
|------------|------------------------------------|----------------------------------------------------------|--------------------------------------------------------|
| Alink      | rgb(x,x,x)<br>#xxxxxx<br>colorname | Specifies the color of the active links in the document. |                                                        |
| Background | file_name                          | Displays an image background                             | Deprecated! Use                                        |
| Bgcolor    | rgb(x,x,x)<br>#xxxxxx<br>colorname | Sets page background to a colour                         | style tag instead<br>or css style sheet<br>definition! |
| Link       | As above                           | Set links colour                                         |                                                        |
| Text       | As above                           | Sets text colour                                         |                                                        |
| Vlink      | As above                           | Set visited links colour                                 |                                                        |

#### Note:

All "presentation attributes" of the body element were deprecated in HTML 4.01.

All "presentation attributes" of the body element are not supported in XHTML 1.0 Strict DTD.

### Example:

<body>

Text contents...

</body>

## Generic Block-level Elements

(Block-level elements are those that produce a new line after they are closed)

**Standard or core attributes** - The attributes listed here are the core and language attributes that are standard for all tags (with a few exceptions).

| Attribute | Value                    | Description                                       |
|-----------|--------------------------|---------------------------------------------------|
| class     | class_rule or style_rule | Specify the element being member of a style class |
| id        | id_name                  | Unique identifier of element within the document  |
| style     | style_definition         | An inline style definition                        |
| title     | tooltip_text             | Mouse over message                                |

## 1) Address < address > </address>

Defines contact information such as phone number, email address, postal address, etc.

Attributes - see standard/core attribute table

#### Example:

<address>

97 Uxbridge Road, London<br>

Tel: 077 729782 <br>

Web: http://www.webinfinity.eu email: info@webinfinity.eu

</address>

## 2) Blockquote <blockquote> </blockquote>

Defines quotation and displays text within indent space from both sides, less space within lines.

Attributes - see standard/core attribute table

#### **Optional Attributes**

| Attribute | Value | Description                                          |
|-----------|-------|------------------------------------------------------|
| cite      | URL   | URL of the quote, if it is taken from another source |

#### Example:

<blook/duote cite="http://www.bcoc.co.uk">This creates an indent space</blook/duote>

## 3) Deleted <del></del>

Indicates the text inside has been removed.

Attributes - see standard/core attribute table

#### **Optional Attributes**

| Attribute | Value    | Description                             |
|-----------|----------|-----------------------------------------|
| cite      | URL      | Defines a URL to another document which |
|           |          | explains why the text was deleted       |
| datetime  | YYYYMMDD | Indicates date and time of removal      |

#### Example:

This product new price is <del cite="March special offer">100</del> 75!

## 4) Division <div></div>

Defines a block of HTML elements or text. It is used as a container.

Attributes - see standard/core attribute table

#### Note:

The "align" attribute of the div element was deprecated in HTML 4.01.

The "align" attribute of the div element is not supported in XHTML 1.0 Strict DTD.

#### Example:

5) Heading <h1></h1> <h2></h2> <h3></h3> <h4></h4> <h5></h5> <h6></h6> Displays headings of different sizes using bold text, <math><h1> is the biggest header and <h6> is the smallest header.

Attributes - see standard/core attribute table

#### Note:

The "align" attribute of the h element was deprecated in HTML 4.01. The "align" attribute of the h element is not supported in XHTML 1.0 Strict DTD.

#### Example:

```
<h1>Level-one heading</h1>
<h2>Level-two heading</h2>
<h3>Level-three heading</h3>
<h4>Level-four heading</h4>
<h5>Level-five heading</h5>
<h6>Level-six heading</h6>
```

6) Paragraph

Defines a paragraph.

Attributes - see standard/core attribute table

#### Note

All "presentation attributes" and the" align" attribute of the p element were deprecated in HTML 4.01. All "presentation attributes" and the "align" attribute of the p element are not supported in XHTML 1.0 Strict DTD.

#### Example:

This is a HTML paragraph

## 7) Preformatted text

Displays text as it is typed in the editor. Makes use of all spaces left in the editor. Uses fixed-pitch font.

Attributes - see standard/core attribute table

The "width" attribute of the pre element was deprecated in HTML 4.01.

The "width" attribute of the pre element is not supported in XHTML 1.0 Strict DTD.

### Example:

The preformatted text does not ignore spaces.

## Lists

## 1) Ordered List <l

Displays a numbered list

Attributes - see standard/core attribute table

### **Optional Attributes**

| Attribute | Value             | Description                     |                      |
|-----------|-------------------|---------------------------------|----------------------|
| compact   | compact_rendering | Deprecated.                     | Deprecated! Use      |
| start     | start_on_number   | Specifies the number to start   | style tag instead or |
|           |                   | on.                             | css style sheet      |
| type      | A, a, I, I, 1     | Specifies the type of the list. | definition!          |

### Example:

```
< 0 |>
    First
    Second
</01>
```

## 2) Unordered List <!-- class color: Item </li><!-- Add the second color: Item </li><!-- Color: Item <ul><!-- Color: Item <ul><!-- C

Displays a list with bullets type as default

**Attributes** - see standard/core attribute table

#### **Optional Attributes**

| Attribute | Value                | Description           |                            |
|-----------|----------------------|-----------------------|----------------------------|
| compact   | compact_rendering    | Deprecated.           | Deprecated! Use style tag  |
| type      | Disc, square, circle | Specifies the type of | instead or css style sheet |
|           |                      | the list.             | definition!                |

## Example:

```
First
  Second
```

## 3) Definition List <dl>...</dl>

## **Definition Term <dt>...</dt>**Definition Descriptor <dd>...</dd>

Displays a term and its definition

Attributes - see standard/core attribute table

#### Example:

```
<dl>
<dt>HTML</dt>
<dd>Hypertext Markup Language</dd>
<dd>Hypertext Markup Language</dd>
<dd>HTTP</dd>
<dd>Hypertext Transfer protocol</dd>
</dl>
```

## Inline-Level Elements

## Horizontal Rule < hr>>

Displays a line across the browser

Attributes - see standard/core attribute table

### Note:

All "presentation attributes" of the body element were deprecated in HTML 4.01. All "presentation attributes" of the body element are not supported in XHTML 1.0 Strict DTD.

Example: <hr/>

## Marquee <marquee>...</marquee>

Displays text moving across the browser

#### **Attributes**

| Attribute    | Value                    | Description                                                                                                    |
|--------------|--------------------------|----------------------------------------------------------------------------------------------------|
| behaviour    | scroll, slide, alternate | Sets the stop point after looping                                                                                 |
| direction    | left, right              | Sets in which direction it goes towards to                                                                        |
| loop         | number                   | sets the number of display cycles                                                                                 |
| scrollamount | number                   | controls the amount of movement (in pixels) between the successive displays that give the impression of animation |
| scrolldelay  | number                   | controls the delay (in milliseconds) between the                                                                  |

|       |                     | successive displays that give the impression of animation                        |
|-------|---------------------|----------------------------------------------------------------------------------|
| align | top, middle, bottom | controls the positioning of the marquee display box relative to the current text |
| width | %, pixel            | Sets the width of display box                                                    |

**Example**: <marquee direction="right" loop="2">Welcome to my site</marquee>

## Phrase elements

| Source                       | Output          |
|------------------------------|-----------------|
| <em>Emphasized text</em>     | Emphasized text |
| <strong>Strong text</strong> | Strong text     |
| <dfn>Definition term</dfn>   | Definition term |
| <cite>Citation</cite>        | Citation        |

Emphasis <em>...</em> Displays italic text

Attributes - see standard/core attribute table

Example: <em>Hello</em>

Strong <strong>...</strong> Displays bold text

**Attributes** - see standard/core attribute table

Example: <strong>Hello</strong>

## Font style elements

| Source                    | Output        |
|---------------------------|---------------|
| <i>Italic text</i>        | Italic text   |
| <b>Bold text</b>          | Bold text     |
| <tt>Teletype text</tt>    | Teletype text |
| <small>Small text</small> | Small text    |
| <br><br><br>dig>Big text  | Big text      |

Italic <i>...</i> Displays italic text

Attributes - see standard/core attribute table

Example: <i>Hello</i>

Bold <b>...</b> Displays bold text

Attributes - see standard/core attribute table

Example: <b>Hello</b>

Typewriter text <tt>...</tt> Displays text as typed in typewriting

Attributes - see standard/core attribute table

**Example:** <tt>Hello this is like text typed in books</tt>

Small <small>...</small> Displays text of size 1

Attributes - see standard/core attribute table

**Example**: <small>small text of size 1</small>

Big <br/>big>...</br/>big> Displays text of size 4

Attributes - see standard/core attribute table

**Example**: <big>big text of size 4</big>

Superscript <sup>...</sup>

Displays superscript text slightly above of previous word

Attributes - see standard/core attribute table

**Example:** Bickenhall College<sup>TM</sup>

Subscript <sub>...</sub>

Displays subscript text slightly below of previous word

Attributes - see standard/core attribute table

Example: H<sub>2</sub>0

## Image <img> Displays an image

#### Attributes - see standard/core attribute table

| Attribute | Value                           | Description                                                     |                                      |
|-----------|---------------------------------|-----------------------------------------------------------------|--------------------------------------|
| src       | URL                             | The URL of the image to display                                 |                                      |
| alt       | text                            | Short description of the image                                  |                                      |
| Optional  |                                 |                                                                 |                                      |
| width     | pixels, %                       | Sets the width of an image                                      |                                      |
| height    | pixels, %                       | Sets the height of an image                                     |                                      |
| border    | pixels                          | Sets a border around an image.                                  |                                      |
| vspace    | pixels                          | Sets white space on the top and                                 | Deprecated! Use                      |
|           |                                 | bottom of the image.                                            | •                                    |
| hspace    | pixels                          | Sets white space on the left and right side of the image.       | style tag instead or css style sheet |
| align     | top, bottom, middle, left right | Specifies how to align the image according to surrounding text. | definition!                          |

**Example**: <img src="logo.gif" alt="Welcome" title="Welcome to my page" />

## Multimedia <embed>

Plays sound or displays a video

#### Attributes - see standard/core attribute table

| Attribute  | Value               | Description                                        |  |
|------------|---------------------|----------------------------------------------------|--|
| Src        |                     | Defines the source of multimedia file              |  |
| Width      | pixels              | Sets the width for Windows media player            |  |
| Height     | pixels              | Sets the height for Windows media player           |  |
| loop       | true, false, number | Sets the number of times the file should play      |  |
| Volume     | 1/10                | Sets the volume                                    |  |
| Controller | true/false          | Shows or hides the play, backward, forward buttons |  |

Create a link to a specific location. This can be in the current site in which only the file name to navigate to is required. We can create a link to an external site by using href attribute. An internal link can also be created by having a the # key follow by a name (target) on the page .

#### **Attributes** - see standard/core attribute table

| Attribute | Value                        | Description                      |
|-----------|------------------------------|----------------------------------|
| href      | text                         | Sets the file target             |
| target    | _blank, _self, _top, _parent | Where to open the target URL.    |
| name*     | field_name                   | Sets a unique name for the input |
|           |                              | element.                         |

#### \*Note:

In the future versions of XHTML name attribute will be replaced by Id.

#### **Examples**:

## **Tables**

```
Creates a table header cell. The text within will be centred and bold 

Creates a table cell
```

Tables are the most important element in HTML. They allow us to design any type of layout. If you have used MS Word you should know what a table looks like. It structure is compose by Columns and Rows. "TH" is Table Heading, "TR" is Table Row and "TD" is Table Data.

## Examples:

| Paragraph 1 | Paragraph 2 | Paragraph 1 Paragraph 2  Paragraph 2 |
|-------------|-------------|--------------------------------------|
|-------------|-------------|--------------------------------------|

```
Heading

Paragraph 1

Paragraph 2

Paragraph 2

Heading

Paragraph 1

Paragraph 2

Paragraph 2

Paragraph 2

2th> Heading
```

| Paragraph 1 | Paragraph 2 | Paragraph 1                                                                                                    |
|-------------|-------------|----------------------------------------------------------------------------------------------------|
| Paragraph 3 | Paragraph 4 | Paragraph 3 Paragraph 4   Adolor in the street of the street of the stree |

## **Merging Cells**

```
| Cable | Cable | Cable | Cable | Cable | Cable | Cable | Cable | Cable | Cable | Cable | Cable | Cable | Cable | Cable | Cable | Cable | Cable | Cable | Cable | Cable | Cable | Cable | Cable | Cable | Cable | Cable | Cable | Cable | Cable | Cable | Cable | Cable | Cable | Cable | Cable | Cable | Cable | Cable | Cable | Cable | Cable | Cable | Cable | Cable | Cable | Cable | Cable | Cable | Cable | Cable | Cable | Cable | Cable | Cable | Cable | Cable | Cable | Cable | Cable | Cable | Cable | Cable | Cable | Cable | Cable | Cable | Cable | Cable | Cable | Cable | Cable | Cable | Cable | Cable | Cable | Cable | Cable | Cable | Cable | Cable | Cable | Cable | Cable | Cable | Cable | Cable | Cable | Cable | Cable | Cable | Cable | Cable | Cable | Cable | Cable | Cable | Cable | Cable | Cable | Cable | Cable | Cable | Cable | Cable | Cable | Cable | Cable | Cable | Cable | Cable | Cable | Cable | Cable | Cable | Cable | Cable | Cable | Cable | Cable | Cable | Cable | Cable | Cable | Cable | Cable | Cable | Cable | Cable | Cable | Cable | Cable | Cable | Cable | Cable | Cable | Cable | Cable | Cable | Cable | Cable | Cable | Cable | Cable | Cable | Cable | Cable | Cable | Cable | Cable | Cable | Cable | Cable | Cable | Cable | Cable | Cable | Cable | Cable | Cable | Cable | Cable | Cable | Cable | Cable | Cable | Cable | Cable | Cable | Cable | Cable | Cable | Cable | Cable | Cable | Cable | Cable | Cable | Cable | Cable | Cable | Cable | Cable | Cable | Cable | Cable | Cable | Cable | Cable | Cable | Cable | Cable | Cable | Cable | Cable | Cable | Cable | Cable | Cable | Cable | Cable | Cable | Cable | Cable | Cable | Cable | Cable | Cable | Cable | Cable | Cable | Cable | Cable | Cable | Cable | Cable | Cable | Cable | Cable | Cable | Cable | Cable | Cable | Cable | Cable | Cable | Cable | Cable | Cable | Cable | Cable | Cable | Cable | Cable | Cable | Cable | Cable | Cable | Cable | Cable | Cable | Cable | Cable | Cable | Cable | Cable | Cable | Cable | Cable | Cable | Cable | Cable | Cable | Cable | Cable | Cabl
```

## Nested tables (tables within tables)

| Paragraph 1 | Paragraph 2 |
|-------------|-------------|
| Paragraph 3 | Paragraph 4 |

```
Paragraph 2

> tr>

Paragraph 3
```

**Note:** Please remember that to produce a layout you must use tables and nested tables. This can only be created inside a TD (table data) and not elsewhere. You should be able to design any page structure using this HTML element.

### **Attributes** - see standard/core attribute table

## <u>Table</u>

| Attribute   | Value                                                          | Description                                                                                                    |                                        |
|-------------|----------------------------------------------------------------|----------------------------------------------------------------------------------------------------|----------------------------------------|
| align       | left, center, right                                            | Aligns the table.                                                                                               | Deprecated! Use style tag              |
| bgcolor     | rgb(x,x,x), #xxxxxxx, colorname                                | Sets the background color of the table.                                                                         | instead or css style sheet definition! |
| border      | pixels                                                         | Sets the border width.                                                                                          |                                        |
| cellpadding | pixels, %                                                      | Sets the space between t                                                                                        | he cell walls and contents             |
| cellspacing | pixels, %                                                      | Sets the space between cells                                                                                    |                                        |
| frame       | void, above, below,<br>hsides, lhs, rhs, vsides<br>box, border | Sets how the outer borders should be displayed.  Note: Must be used in conjunction with the "border" attribute! |                                        |
| rules       | none, groups, rows, cols all                                   | Sets the horizontal/vertical divider lines.  Note: Must be used in conjunction with the "border" attribute!     |                                        |
| summary     | text                                                           | Sets a summary of the table for speech-<br>synthesizing/non-visual browsers                                     |                                        |
| width       | %, pixels                                                      | Sets the width of the table                                                                                     |                                        |

## Table Row

| Attribute | Value                              | Description                                       |                                                                        |
|-----------|------------------------------------|---------------------------------------------------|------------------------------------------------------------------------|
| align     | right, left, center, justify, char | Defines the text alignment i                      | n cells                                                                |
| bgcolor   | rgb(x,x,x), #xxxxxx, colorname     | Specifies the background color of the table cell. | Deprecated! Use style<br>tag instead or css style<br>sheet definition! |
| valign    | top, middle, bottom, baseline      | Specifies the vertical                            |                                                                        |

## Table Heading and Table Data

| Attribute | Value                             | Description                                   |
|-----------|-----------------------------------|-----------------------------------------------|
| valign    | top, middle, bottom baseline      | Sets the vertical alignment of cell content   |
| align     | left, right, center, justify char | Sets the horizontal alignment of cell content |

| colspan | number                         | Indicates the number of colu                                       | Indicates the number of columns this cell should span |  |
|---------|--------------------------------|--------------------------------------------------------------------|-------------------------------------------------------|--|
| rowspan | number                         | Indicates the number of row                                        | s this cell should span                               |  |
| bgcolor | rgb(x,x,x), #xxxxxx, colorname | Sets the background color of the table cell.                       |                                                       |  |
| height  | pixels                         | Sets the height of the table cell.                                 | Deprecated! Use style                                 |  |
| width   | pixels, %                      | Sets the width of the table cell.                                  | tag instead or css style sheet definition!            |  |
| nowrap  | nowrap                         | Whether to disable or enable automatic text wrapping in this cell. |                                                       |  |

## Form <form>...</form>

An HTML form is an element capable of sending data from the client to the server.

#### Attributes:

| Attribute | Value     | Description                                          |
|-----------|-----------|------------------------------------------------------|
| action    | URL       | Sets the target file where the information is sent   |
| method    | get, post | Specify how the data should be sent. Default is get. |
| name      | form name | Creates an unique identifier                         |

### Note:

**method ="get":** This method sends the form contents in the URL: URL?name=value&name=value. If the form values contains non-ASCII characters or exceeds 100 characters you MUST use method="post"!

**method ="post":** This method sends the form contents in the body of the request. Most browsers are unable to bookmark post requests!

#### Example:

<form name="registration" action="confirmation.html" method="post">

The form is composed by other elements (form objects) that allow a user to input data. These are the following:

## Text <input type="text">

Allows the user to enter a single line of text

Attributes - see standard/core attribute table

| Attribute  | Value      | Description                                                                                    |
|------------|------------|------------------------------------------------------------------------------------------------|
| type       | input_type | Indicates the type of the input element. The default value is "text"                           |
| name       | field_name | Creates a unique name for the input element.                                                   |
| maxlength* | number     | Defines the maximum number of characters allowed in a text field.  *Only used with type="text" |
| value      | text       | Displays text inside the box, default value of the element.                                    |
|            | readonly   | Sets only read capability (contents can't be changed)                                          |

|      |                | *Only used with type="text"         |  |
|------|----------------|-------------------------------------|--|
| size | number_of_char | Sets the size of the input element. |  |

Example: <input type="text" name="CustName" size="20" />

## Password <input type="password">

Allows the user to enter a single line of text but does only display

Attributes - see standard/core attribute table

Same as above

**Example**: <input type="password" name="CustPwd" size="20" />

Text Area <textarea></textarea>

Allows the user to enter large amount of text

Attributes - see standard/core attribute table

| Attribute | Value            | Description                                                        |
|-----------|------------------|--------------------------------------------------------------------|
| cols      | number           | Sets the number of columns to display                              |
| rows      | number           | Sets the number of rows to display                                 |
| Optional  |                  |                                                                    |
| name      | name_of_textarea | Creates an unique identifier                                       |
|           | readonly         | Indicates that the user cannot modify the content in the text-area |

**Example**: <textarea name="CustPwd" cols="3" rows="20"></textarea>

## Radio <input type="radio">

Allows the user have single selection

**<u>Attributes</u>** - see standard/core attribute table

| Attribute | Value      | Description                                                                                        |
|-----------|------------|----------------------------------------------------------------------------------------------------|
| type      | input_type | Indicates the type of the input element. The default value is "radio"                              |
| name      | field_name | Creates a unique name for the input element.                                                       |
| value     | text       | Defines the result of the input element when clicked. The result is sent to the form's action URL. |
|           | checked    | Indicates that the input element should be checked when it first loads.                            |

**Example**: <input type="radio" name=" CustomerGender" Value="Female" />Female

## Checkbox <input type="checkbox">

Allows the user to have multiple selections

Attributes - see standard/core attribute table

Same as above except the type="checkbox"

**Example**: <input type="checkbox" name=" CustomerDegree" Value=" Degree" />Degree

## File <input type="file">

Allows the user to attach a file

Attributes - see standard/core attribute table

| Attribute | Value          | Description                                                          |
|-----------|----------------|----------------------------------------------------------------------|
| type      | input_type     | Indicates the type of the input element. The default value is "file" |
| name      | field_name     | Displays text inside the box, default value of the element.          |
| size      | number_of_char | Sets the size of the input element.                                  |
| value     | text           | Displays text inside the box, default value of the element.          |

Example: <input type="file" name="CustAtt" size="40" />

## Select <select><optgroup></option></optgroup></select>

Allows the user to select from a drop down list

**Attributes** - see standard/core attribute table

| Attribute | Value      | Description                                                 |
|-----------|------------|-------------------------------------------------------------|
| name      | field_name | Displays text inside the box, default value of the element. |
| size      | number     | Sets the number of visible items in the drop-<br>down list  |
| multiple  | multiple   | Specifies that multiple items can be selected at a time     |

## Submit <input type="submit">

Button that allows submitting the form

**Attributes** - see standard/core attribute table

| Attribute | Value      | Description                                  |
|-----------|------------|----------------------------------------------|
| type      | input_type | Indicates the type of the input element. The |
|           |            | default value is "submit"                    |
| name      | field_name | Sets a unique name for the input element.    |
| value     | text       | Sets the text on the button.                 |

HTML

disabled Disables the button

Example: <input type="submit" name="sb" value="Submit Form" />

## Reset <input type="reset">

Button that allows resetting the form

**Attributes** - see standard/core attribute table

- see submit input type

**Example**: <input type="reset" name="reset" value="Reset Form" />

## **Frame**

## <frame></frame></frame></frame></frame>

This tag allows creating a container to display multiple files at the same time. Unlike a normal HTML page, which has a body, frames do not need this element as they only serve as a container. Consider the following examples.

### Examples:

```
Top.html

Bottom.html
```

| Left.html Right.html |
|----------------------|
|----------------------|

```
<html>
    <head>
        <title>Frame2.html</title>
        <head>
        <frameset cols="50%,50%">
        <frame src="Left.html" />
        <frame src="Right.html" />
        <noframes>
            <body>
            Your Browser Does not support frames
            </body>
```

```
</noframes>
</frameset>
</html>
```

## Nested Frames (Frameset within another)

```
<html>
                                       <head>
                                         <title>NestedFrames.html</title>
          Top.html
                                       </head>
                                     <frameset rows="50%,*">
                                       <frame src="Top.html" />
                                       <frameset cols="50%,*">
                                          <frame src="Left.html"/>
                                          <frame src="Right.html" />
                                       </frameset>
                                       <noframes>
Left.html
                    Right.html
                                        <body>
                                         Your Browser Does not support frames
                                        </body>
                                       </noframes>
                                     </frameset>
                                     </html>
```

**Note:** The \* key represents "everything" or "All" and its widely used in HTML Frame.

#### **Frameset Attributes**

| Attribute | Value       | Description                 |
|-----------|-------------|-----------------------------|
| cols      | pixel, %, * | Sets the size of the column |
| rows      | pixel, %, * | Sets the size of the row    |

#### **Frame Attributes**

| Attribute   | Value         | Description                                                 |
|-------------|---------------|-------------------------------------------------------------|
| src         | URL           | Defines the URL of the file to show in the frame            |
| name        | frame_name    | Defines a unique name for the frame (to use in scripts)     |
| frameborder | 0, 1          | Specifies whether or not to display border around the frame |
| scrolling   | yes, no, auto | Determines scrollbar action                                 |
|             | noresize      | When set to noresize the user cannot resize the frame       |

#### <NoFrames><body>...</body></NoFrames>

Some **old** browsers do not support frames. Inside this tag we can display a message to those.

## Iframe <iframe>...</iframe>

This tag allows embedding an external file within the current one. They are also known as floating frames.

### **Attributes**

| Attribute   | Value                           | Description                                               |
|-------------|---------------------------------|-----------------------------------------------------------|
| src         | URL                             | The URL of the document to show in the iframe             |
| name        | frame_name                      | Specifies a unique name of the iframe (to use in scripts) |
| frameborder | 1 ,0                            | Specifies whether or not to display a frame border        |
| scrolling   | Yes, no ,auto                   | Define scroll bars                                        |
| height      | Pixels, %                       | Sets the height of the iframe                             |
| width       | Pixels, %                       | Sets the width of the iframe                              |
| align       | Left, right, top, middle,bottom | Specifies how to align the iframe                         |

**Example**: <iframe src="http://www.webinfinity.eu" width="200" height="300"></iframe>

#### HTML Tags being deprecated -

- <centre>
- <s> & s<strike>
- <font>
- <u>

# Why HTML 4.01 and what is the purpose of using correct tags to layout your html documents?

"The Semantic Web approach develops languages for expressing information in a machine processable form" (W3C)

The line above is a quote, so it resides in a pair of <blockquote> tags. This tag let's a screen reader know that the text is a quote and not just another paragraph. Screen readers are machines that enable visually impaired people to surf the web. Creating a **semantically correct document** in its simplest form is just one case of using the HTML 4.01 (XHTML 1.0) elements supplied with the specification to layout your document correctly. Each element provided in the HTML 4.01 (XHTML 1.0) specification has been designed to be used

in a specific way and each has a specific meaning. A h (heading) element is a title and any text between title tags is instantly recognized as a title by a machine reader, just as text within tags is recognized as being a paragraph. Not all tags are semantic in their makeup. Take the <span> tag, for instance. A <span> tag has no meaning associated with it; it is simply a container element. If you were using a <span> tag and styled it to emphasize text within a paragraph, you would be better off using the <em> tag. This is what it was designed to do. It says to the machine reader this text should be emphasized; in turn, the machine reader emphasizes the text within the <em> tags.